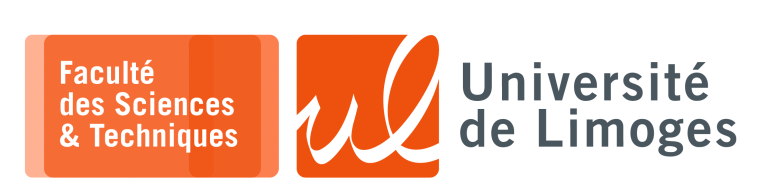

*Master 2nde année*

*TMC*

TP 2

*Intégration d'un circuit de LFSR dans un SoC*

## **Création d'un circuit LFSR**

**1 –** On va définir un circuit calculant un LFSR, en sélectionnant son équation dans la page 5 du document suivant : https://docs.xilinx.com/v/u/en-US/xapp052 *On sélectionnera un LFSR sur 32bits avec les coefficients 32, 22, 2, 1*.

L'implémentation du LFSR est dans le contenu du fichier « *circuit.v* » :

module circuit input clk, input resetn, input [3:0] reg\_seed\_we, input [31:0] reg\_seed\_di, output [31:0] reg\_seed\_do, input reg\_dat\_we, input reg\_dat\_re, input [31:0] reg\_dat\_di, output [31:0] reg\_dat\_do, output reg\_dat\_wait ); reg fini; reg [31:0] seed; reg [1:0] state; reg [31:0] compteur; reg [31:0] lfsr; reg seed\_modifie = 0; assign reg\_dat\_wait = !fini; assign reg\_dat\_do = lfsr; assign reg\_seed\_do = seed; wire bit\_lfsr = lfsr[31] ^ lfsr[21] ^ lfsr[1] ^ lfsr[0]; always @(posedge clk) begin if (!resetn) begin seed  $\leq$  32'h dead\_beef; seed\_modifie <= 0; end else begin if (reg\_seed\_we[0]) seed[ 7: 0] <= reg\_seed\_di[ 7: 0]; if (req\_seed\_we[1]) seed[15: 8] <= req\_seed\_di[15: 8]; if  $(\text{reg\_seed\_we[2])}$  seed[23:16] <=  $\text{reg\_seed\_di[23:16]}$ ; if (reg\_seed\_we[3]) seed[31:24] <= reg\_seed\_di[31:24]; if (reg\_seed\_we !=  $4'b$  0000) seed\_modifie <= 1; else seed modifie <= 0; end end always @(posedge clk) begin if (!resetn) begin fini  $\leq 0;$ state  $\leq 0;$ compteur <= 0;  $lfsr \leq seed;$ end case(state) 0: begin if (seed\_modifie) begin lfsr <= seed; end if (reg\_dat\_re) begin state  $\leq 1$ ;  $connecteur \leq 0$ ; fini  $\leq 0$ ; end end 1: begin compteur <= compteur +1;

*Resp. UE : P-F. Bonnefoi, http://p-fb.net/, « TMC–TP 2 » version du 7 février 2024, rédigé avec ConTEXt – Don't Panic !* 1/3

```
lfsr \leftarrow \{lfsr[30:0], bit_lfsr\};if (compteur == 31) begin
      state \leq 2;
    end
  end
  2: begin
    fini \leq 1;
    state \leq 0;end
  default: begin
    state \leq 0;fini \leq 1;
  end
endcase
    end
endmodule
```
Pour pouvoir tester que notre LFSR fonctionne, il faut tester une implémentation : on va utiliser Python.

Le contenu du fichier « test\_lfsr.py »

```
#!/usr/bin/python
lfsr = int('babecafe',16)
rep = format(lfsr,"032b")
print(rep)
compteur = 0
while 1:
    compteur += 1;
   bit = int(rep[31-31], 2)^int(rep[31-21], 2)^int(rep[31-1], 2)^int(rep[31-0], 2)
   print(str(bit))
   rep = rep[1:]+str(bit)print(rep)
   if compteur == 32:
        lfsr = int(rep, 2)print(hex(lfsr))
        break
compteur = 0
while 1:
    compteur += 1;bit = int(rep[31-31], 2)^int(rep[31-21], 2)^int(rep[31-1], 2)^int(rep[31-0], 2)
    print(str(bit))
   rep = rep[1:]+str(bit)print(rep)
   if compteur == 32:
        lfsr = int(rep, 2)print(hex(lfsr))
        break
```
*Ce script Python vous permettra d'obtenir les deux premières séquences du LFSR.*

## **Questions**:

a. Pouvez vous écrire une simulation pour vérifier que le circuit fonctionne bien en récupérant les deux premières valeurs du LFSR calculées par le circuit ?

**2 –** Pour récupérer le PicoSoC :

\$ git clone https://git.p-fb.net/PeFClic/fpga\_picosoc.git

## **Questions :**

**D**-xterm

- a. Ou'est-ce que fait le fichier « load firmware.v » ?
- b. Qu'est-ce que font les fichiers « afficheur\_hexa.v » et « hex\_converter.v » ?
- c. À quoi sert le fichier « *pll.v* » ? Qu'est-ce qui le crée ?

**3 –** Vous synthétiserez le circuit complet :

xterm  $\overline{\Box}$ \$ make

Puis pour le mettre sur le FPGA :

```
\Box - xterm.
$ make prog
```
- a. Vérifiez dans le firmware que les adresse d'accès sont bien correctes par rapport aux périphériques utilisés et par rapport à la définition du SoC dans le fichier « picosoc.v »
- b. Comment fonctionne les fonctions d'affichage ?
- c. Est-ce que les valeurs fournies par le LFSR sont correctes ?

Vous pourrez envoyer le firmware au SoC :

```
\square xterm -
$ cd VERSION_PROMPT
$ stty 115200 -F /dev/ttyUSB0 raw; cat firmware.txt > /dev/ttyUSB0
```
Si vous voulez modifer le firmware, il vous faut le « *toolchain* » riscv32imc.

Pour installer ce compilateur pour le firmware RiscV, la procédure est indiquée sur :

https://github.com/YosysHQ/picorv32/tree/master